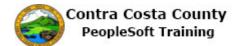

## **Editing a Direct Deposit**

| 1. | Click the <b>Payroll</b> button.                                                                                                    |
|----|----------------------------------------------------------------------------------------------------|
|    |                                                                                                    |
|    | Benefits<br>Payroll<br>Personal Details                                                                                                    |
| 2. | Click the Direct Deposit link.  Pay Checks  Direct Deposit  W4 Tax Information  DE4 State Tax Information  Advance Pay                                                                                                    |
| 3. | The <b>Direct Deposit</b> page displays.<br>You have an existing direct deposit going to a checking account ( <b>Account Number</b> 123456789) at J.P. Morgan Chase ( <b>Routing Number</b> : 322271627).<br>For this example, you will edit the direct deposit information. You will change bank, account type, and account number.<br>The new direct deposit will be made to a saving account ( <b>Account Number</b> : 321654987) at Wells Fargo Bank in Martinez ( <b>Routing Number</b> : 121000248) |
| 4. | You are now ready to edit the direct deposit information.         Click the Edit button.         Account Type $\diamond$ Routing Number $\diamond$ Account Type $\diamond$ Routing Number $\diamond$ Edit       Remove         Checking       322271627         123456789       Image: Checking                                                                                                    |

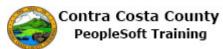

| Step | Action                                                                                                    |
|------|----------------------------------------------------------------------------------------------------|
| 5.   | The <b>Direct Deposit Details</b> page displays.                                                                                    |
|      | You will change information in the following fields to reflect the new direct deposit:                                              |
|      | - Routing Number                                                                                                    |
|      | - Account Number                                                                                                    |
|      | - Retype Account Number<br>- Account Type                                                                                           |
| 6.   | Click in the <b>Routing Number</b> field.                                                                                           |
|      | View Check Example                                                                                                    |
|      | Routing Number 322271627                                                                                                    |
|      | Distribution Instructions                                                                                                    |
|      | Account Number 123456789                                                                                                    |
| 7.   | Enter the desired information into the <b>Routing Number</b> field. Enter a valid value e.g. "121000248".                           |
|      | Your Bank Information                                                                                                    |
|      | View Check Example                                                                                                    |
|      |                                                                                                    |
|      | Routing Number 322271627 ×                                                                                                    |
|      |                                                                                                    |
| 8.   | Click in the Account Number field.                                                                                                  |
|      | Distribution Instructions                                                                                                    |
|      | Account Number 123456789                                                                                                    |
|      | Retype Account Number                                                                                                    |
|      | *Account Type Checking                                                                                                    |
| 9.   | Enter the desired information into the Account Number field. Enter a valid value e.g. "321654987".                                  |
|      | Distribution Instructions                                                                                                    |
|      | Account Number 123456789 ×                                                                                                    |
|      | Retype Account Number                                                                                                    |
|      | *Account Type Checking                                                                                                    |
| 10.  | Press <b>[Tab]</b> to move away from the Account Number field. The <b>Retype Account</b><br><b>Number</b> field will become active. |

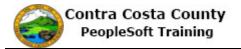

| Step | Action                                                                                                    |
|------|----------------------------------------------------------------------------------------------------|
| 11.  | Click in the <b>Retype Account Number</b> field.                                                                          |
|      | Distribution Instructions                                                                                                 |
|      | Account Number 321654987                                                                                                  |
|      | Retype Account Number                                                                                                    |
| 12.  | Enter the desired information into the <b>Retype Account Number</b> field. Enter a valid value e.g. " <b>321654987</b> ". |
|      | Distribution Instructions                                                                                                 |
|      | Account Number 321654987                                                                                                  |
|      | Retype Account Number                                                                                                    |
| 13.  | Click the <b>Account Type</b> list.                                                                                       |
|      | Distribution Instructions                                                                                                 |
|      | Account Number 321654987                                                                                                  |
|      | Retype Account Number 321654987 ×                                                                                         |
|      | *Account Type Checking                                                                                                    |
| 14.  | Click the <b>Savings</b> list item.                                                                                       |
|      | Retype Account Number 321654987                                                                                           |
|      | *Account Type Checking                                                                                                    |
|      | Savings                                                                                                    |
| 15.  | You have completed entering your direct deposit information.                                                              |
|      | This information must be submitted for further processing by payroll staff.                                               |
|      | Click the <b>Submit</b> button.                                                                                           |
|      | Account Number 321654987                                                                                                  |
|      | Retype Account Number 321654987                                                                                           |
|      | *Account Type Savings                                                                                                    |
|      | Submit                                                                                                    |

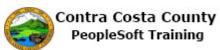

| Step | Action                                                                                                    |
|------|----------------------------------------------------------------------------------------------------|
| 16.  | The direct deposit information you just submitted will not take effect until the prenotification process has been completed.                                                                                                    |
|      | This process, run by the payroll staff, verifies with your bank that routing number and account number included on the direct deposit are valid and that the bank can receive direct deposits from the County using the routing number and account number you provided. |
| 17.  | Click the <b>OK</b> button.                                                                                                    |
|      | Direct Deposit<br>ок                                                                                                    |
| 18.  | The <b>Direct Deposit</b> page now displays the information you just entered. This information must be processed by the Payroll department before it takes effect.                                                                                                    |
| 19.  | Click the <b>Home</b> button.                                                                                                    |
|      |                                                                                                    |
| 20.  | End of Procedure.                                                                                                    |